### GE Sensing

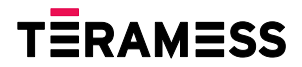

# **Druck DPI 740**

#### **Präzisions-Druckanzeige Anwenderhandbuch KD0200**

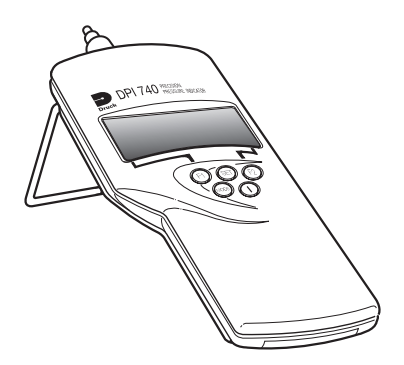

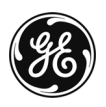

**www.teramess.de**

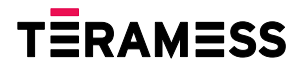

© The General Electric Company. Alle Rechte vorbehalten.

**www.teramess.de**

# **DPI 740 Präzisions-Druckanzeige Anwenderhandbuch KD0200**

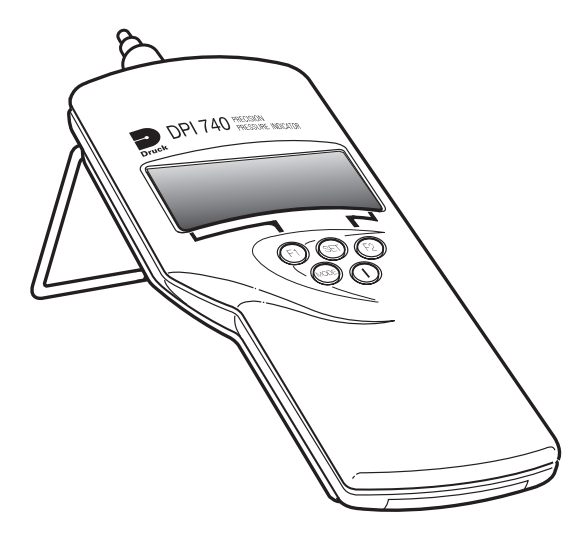

# **Sicherheit**

- Der Hersteller hat dieses Gerät so konstruiert, dass sein Betrieb sicher ist, wenn es gemäß den in diesem Handbuch beschriebenen Verfahren eingesetzt wird. Dieses Gerät darf nur für den in diesem Handbuch angegebenen Zweck verwendet werden.
- Die Betriebs- und Sicherheitsanweisungen in diesem Dokument müssen befolgt werden, um einen sicheren Betrieb und Zustand des Geräts zu gewährleisten. Die Sicherheitsanweisungen ("Warnung", "Achtung") dienen dem Schutz des Anwenders und des Geräts vor Verletzungen bzw. Beschädigungen.
- Alle Verfahren in diesem Dokument sind von qualifizierten \* Fachkräften unter Beachtung bewährter Methoden durchzuführen.

### **Druck**

Wenden Sie keinen Druck an, der über dem maximalen sicheren Arbeitsdruck liegt.

### **Giftstoffe**

Bei der Herstellung des Geräts werden keine giftigen Stoffe verwendet.

### **Wartung**

Die Wartung des Geräts muss entsprechend den Herstelleranweisungen erfolgen und sollte durch autorisierte Service-Vertreter oder durch einen Mitarbeiter der Service-Abteilung des Herstellers durchgeführt werden.

### **Technische Beratung**

Wenden Sie sich an den Hersteller, eine Vertretung oder eine Niederlassung, wenn Sie technische Beratung benötigen. Details dazu entnehmen Sie bitte der Liste am Ende dieses Handbuchs. Für Arbeiten an diesem Gerät muss die qualifizierte Fachkraft über

die notwendige Technikkenntnis, Dokumentation, spezielle Testausrüstung und Werkzeuge verfügen.

CE

Dieses Produkt erfüllt die wesentlichen Schutzanforderungen der entsprechenden EU-Richtlinien. Weitere Angaben zu den zutreffenden Standards finden Sie in der Produktspezifikation.

### **Batteriesicherheit**

Dieses Gerät verfügt über drei wiederaufladbare AA-Batterien (Nickelkadmium) oder Einwegbatterien (Alkali).

Entfernen Sie die Batterien, bevor Sie das Gerät lagern.

Achten Sie beim Einsetzen der Batterien darauf, dass die elektrischen Kontakte sauber sind und die Batterien mit der richtigen Polarität eingelegt werden.

Das Batteriefach sollte auf Korrosion in Folge von auslaufenden Batterien überprüft werden. Korrosion muss mittels genehmigter Methoden entfernt werden.\*

Achten Sie beim Lagern und Transportieren von Batterien darauf, dass diese nicht kurzgeschlossen werden. Ein kurzgeschlossene Batterie kann sehr heiß werden und unter bestimmten Umständen explodieren. Es empfiehlt sich, einen geeigneten Behälter für die Lagerung und den Transport der Batterien zu verwenden.

Entsorgen Sie Altbatterien entsprechend einer sicheren, genehmigten Methode.\*

\*Informationen dazu erhalten Sie vom Batteriehersteller.

#### **Software-Version**

Dieses Handbuch enthält die Betriebsanweisungen für Geräte mit einer Software-Version 1.XX. Weitere Änderungen an der Gerätesoftware können Änderungen an den Betriebsanweisungen und eine geänderte Ausgabenummer des Handbuchs erfordern.

### **Abkürzungen**

Die folgenden Abkürzungen werden in diesem Handbuch verwendet.

Hinweis: Abkürzungen sind im Singular und Plural identisch.

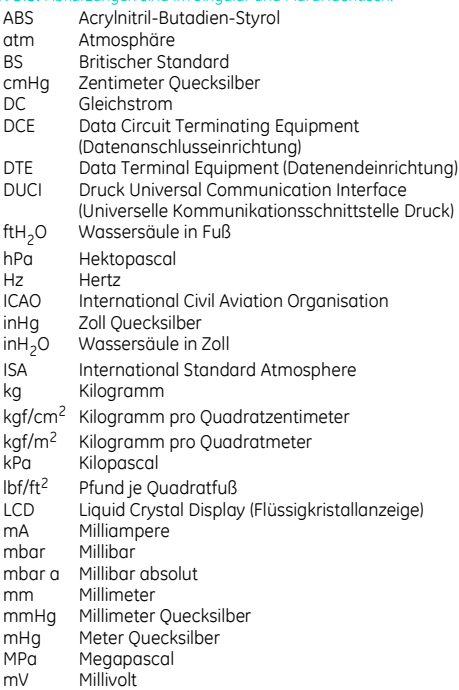

#### **Abkürzungen (Forts.)**

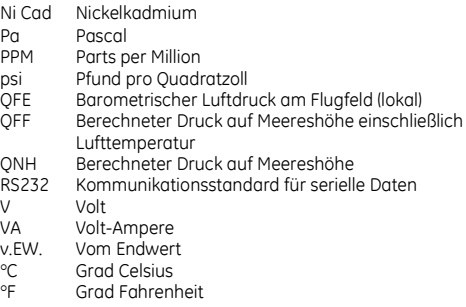

#### **Symbole**

Die folgenden Symbole weisen auf Gefahren bei der Verwendung dieses Geräts hin.

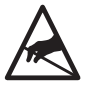

Elektrostatisch empfindliche Komponenten. Gehen Sie extrem vorsichtig damit um.

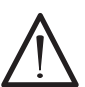

Bei diesem Symbol auf dem Gerät sollte der Anwender im Handbuch nachschlagen.

# **Inhalt**

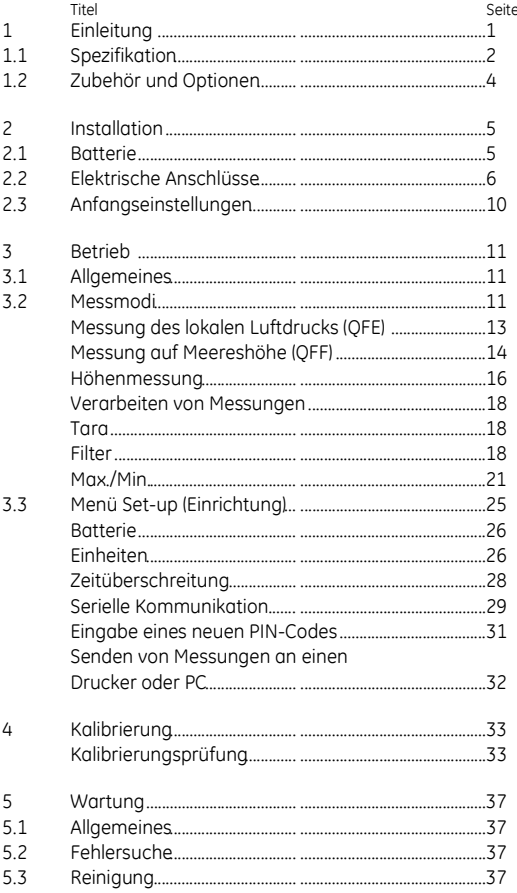

# **Inhalt (Forts.)**

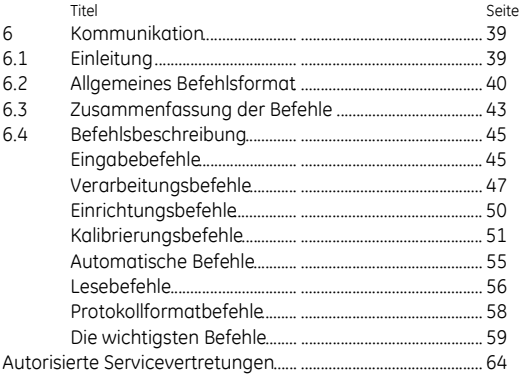

# **Abbildungsverzeichnis**

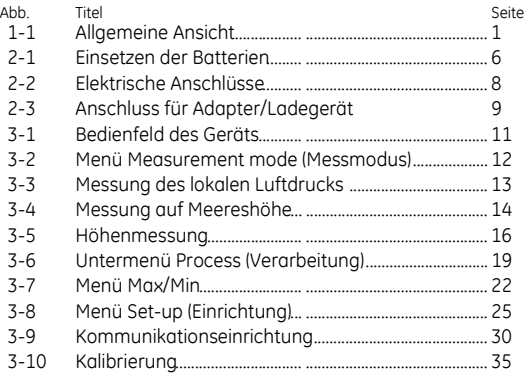

# **1 Einleitung**

Die Druck DPI 740-Präzisions-Druckanzeige verwendet einen siliziumresonanten Druckgeber zur Druckermittlung von Druckund Höhenmesswerten.

Das Gerät ist in einem formgepressten Gehäuse aus ABS-Verbundstoff untergebracht und kann als Handgerät oder – mithilfe eines einziehbaren Ständers – als Tischgerät verwendet werden. Das Gerät unterstützt zudem über eine serielle RS232-Verbindung die Kommunikation mit einem kompatiblen Computersystem oder Drucker.

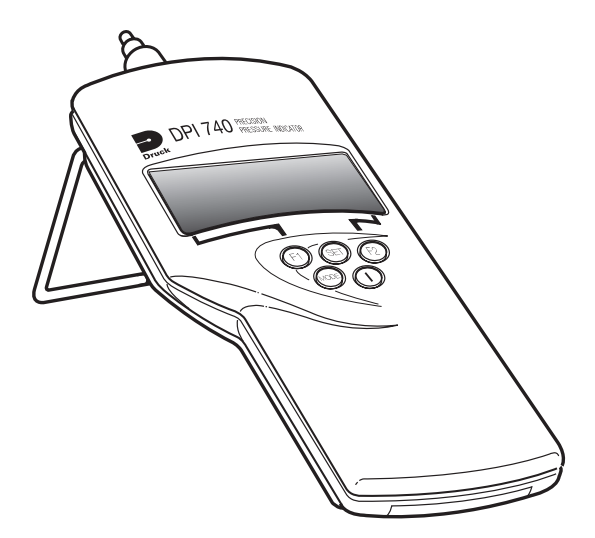

**Abbildung 1-1: Allgemeine Ansicht**

# **1.1 Spezifikation**

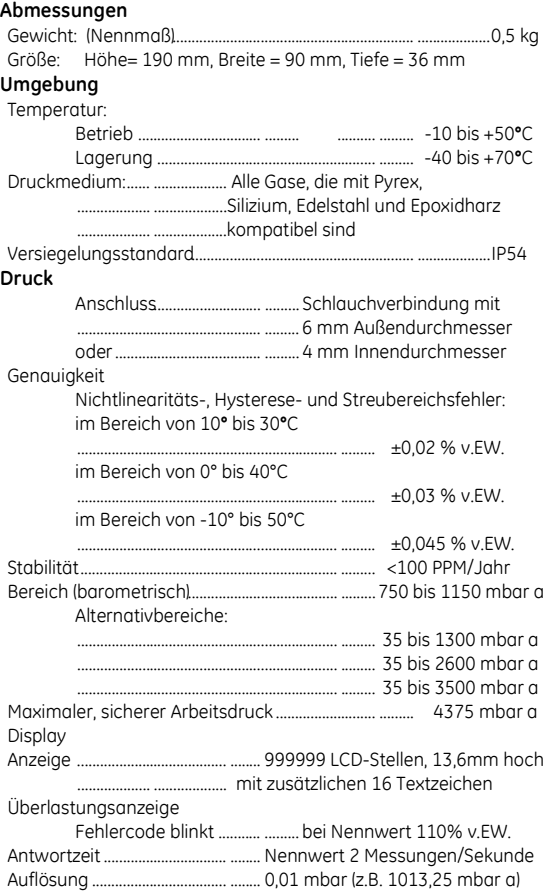

# **Spezifikation (Fortsetzung)**

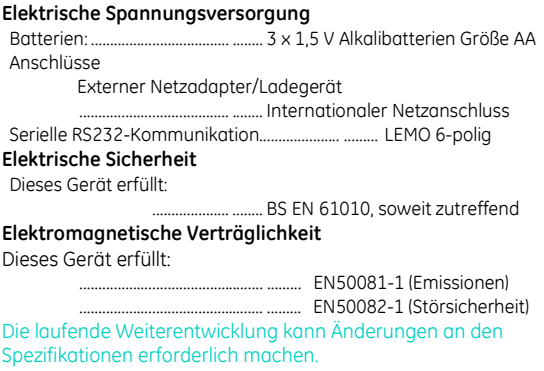

### **1.2 Zubehör und Optionen**

Das Gerät wird mit folgenden Teilen geliefert: Zubehör

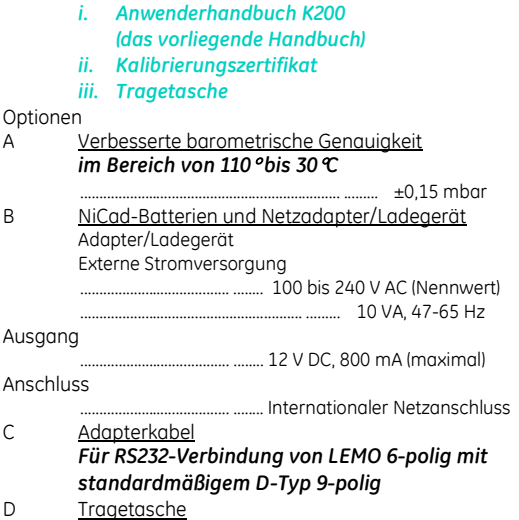

# **2 Installation**

**ACHTUNG:**

**VERSUCHEN SIE NICHT, EINWEGBATTERIEN ZU LADEN. UM DAS VERSEHENTLICHE LADEN VON EINWEGBATTERIEN ZU VERHINDERN, MUSS SICH DIE LADEVERBINDUNG LK2 IN DER DEAKTIVIERTEN POSITION BEFINDEN ().**

**ACHTUNG:**

**NEHMEN SIE ENTLADENE BATTERIEN IMMER AUS DEM GERÄT. ALTE BATTERIEN KÖNNEN UNDICHT WERDEN UND KORROSION VERURSACHEN.**

**ACHTEN SIE BEIM EINSETZEN DER BATTERIEN DARAUF, DASS DIE ELEKTRISCHEN KONTAKTE SAUBER SIND UND DIE BATTERIEN MIT DER RICHTIGEN POLARITÄT EINGELEGT WERDEN.**

*Hinweis: Weitere Informationen entnehmen Sie bitte den Sicherheitshinweisen vorne in diesem Handbuch bzw. den Hinweisen des Batterieherstellers.*

### **2.1 Batterie (Abbildung 2-1)**

Es sind drei Batterien im Batteriefach eingesetzt. Achten Sie bei Einwegbatterien darauf, dass sich die Ladeverbindung in der deaktivierten Position  $(X)$  befindet. Achten Sie bei wiederaufladbaren Batterien darauf, dass sich die

Ladeverbindung in der aktivierten Position (V) befindet.

#### *Hinweis: Die Ladeverbindung LK2 befindet sich auf der Platine des Geräts. Entfernen Sie für den Zugriff auf diese Verbindung die obere Gehäusebaugruppe.*

Entfernen Sie zum Auswechseln der Batterien die Befestigungsschraube und ziehen Sie die Abdeckung des Batteriefachs ab. Achten Sie auf die korrekte Polarität der Batterien. Wenn die Batteriekapazität gering ist, erscheint folgende Anzeige:

- Das Batteriesymbol (noch etwa 1 Stunde übrig)
- Die blinkende Meldung Battery Very Low (Batterie fast leer) für 15 bis 20 Minuten

 Die Meldung **Batteries Dead!** (Batterien leer) nach einer kurzen Zeit gefolgt von der Meldung **Switching Off!!** (Gerät wird ausgeschaltet), nach der das Gerät automatisch ausgeschaltet wird.

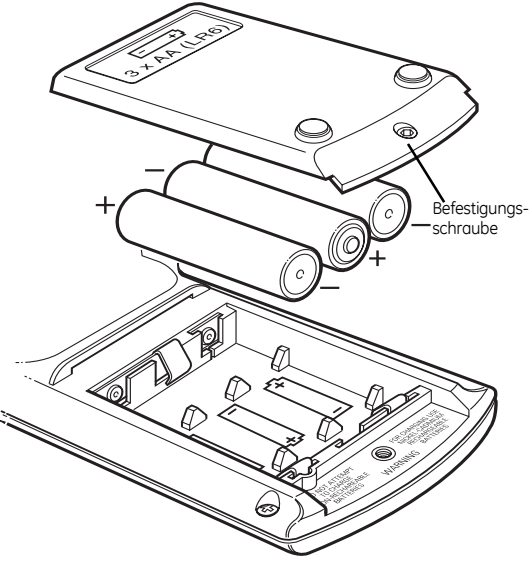

**Abbildung 2-1 Einsetzen der Batterien**

### **2.2 Elektrische Anschlüsse (Abbildung 2-2 und 2-3)**

Der optionale Adapter/Ladegerät wird mit einer Reihe austauschbarer Anschlüsse of geliefert, so dass das Gerät weltweit verwendet werden kann. Um den Poladapter zu verändern, nehmen Sie den Adapter aus dem Ladegehäuse, richten Sie den Ersatzadapter aus und schieben Sie ihn in das Ladegehäuse.

#### Batterieladegerät

Es handelt sich dabei um einen 2-poligen, 2,5 mm Mittelpolanschluss:

- -ve Mittelpolanschluss
- +ve Äußere Anschlüsse

#### **DPI 740 Anwenderhandbuch 7**

#### RS232-Anschlüsse

Option C ist das Adapterkabel, das für die Verwendung mit der seriellen RS232-Kommunikationsschnittstelle empfohlen wird. Das Adapterkabel hat an einem Ende einen 6-poligen LEMO-Anschluss und am anderen Ende einen 9-poligen D-Anschluss. Die Geräteeinstellungen für die serielle Kommunikation und die DTE-Einstellungen (Data Terminal Equipment, Datenendeinrichtung) müssen übereinstimmen. Die empfohlenen Anfangseinstellungen sind folgendermaßen definiert:

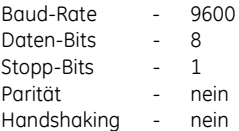

#### **Adapterkabel**

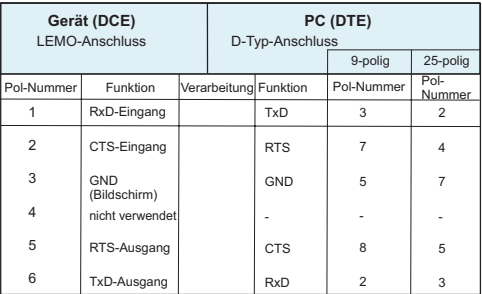

#### **Hinweise**

- 1. Die Funktionsspalte für den D-Anschluss verwendet in Bezug auf DTE die RS232-Terminologie.
- 2. Beim D-Anschluss sollten DTR und DSR wie folgt zusammengeschlossen werden:

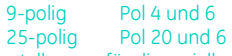

3. Die Geräteeinstellungen für die serielle Kommunikation können über das Menü Set-up (Einrichtung) geändert werden.

**www.teramess.de**

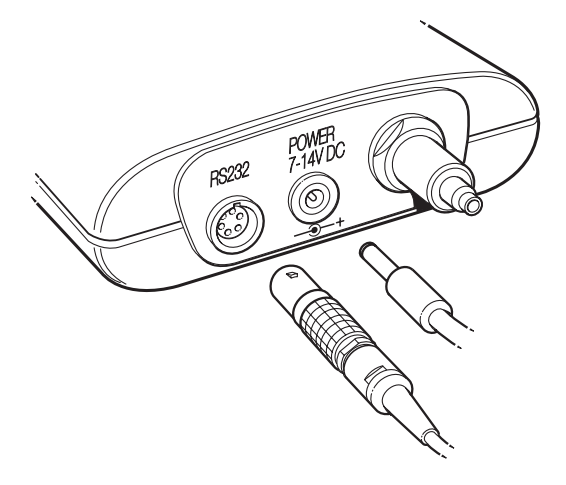

### **Abbildung 2-2: Elektrische Anschlüsse**

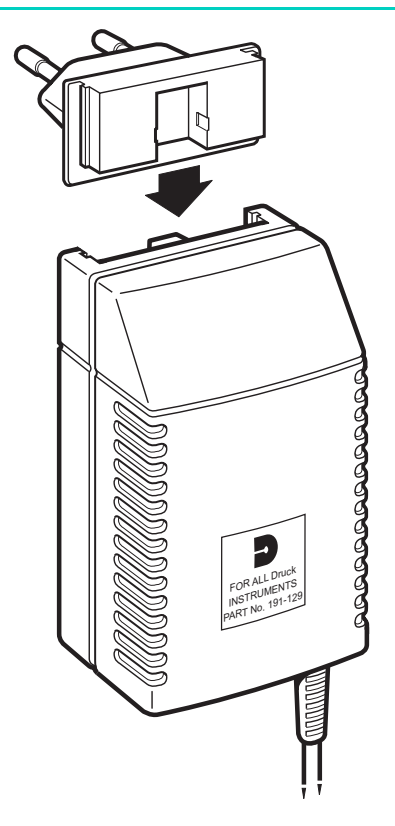

**Abbildung 2-3: Anschluss für Adapter/Ladegerät**

## **2.3 Anfangseinstellungen**

Das Gerät wird mit folgenden Einstellungen geliefert:

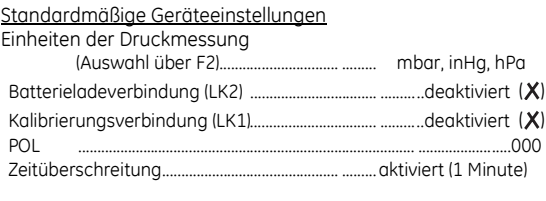

#### Option B Geräteeinstellungen

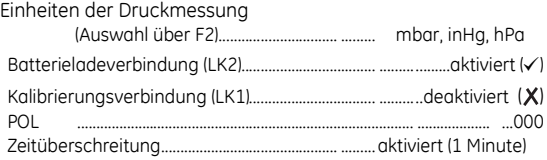

# **3 Betrieb**

### **3.1 Allgemeines (Abbildung 3-1)**

Das Gerät wird über die Taste ON/OFF (Ein/Aus) eingeschaltet und fährt im letzten ausgewählten Modus und mit der letzten ausgewählten Maßeinheit hoch. Wenn keine Tasten gedrückt werden, tritt nach einer Minute eine Zeitüberschreitung des Geräts ein. Um das Gerät im eingeschalteten Zustand zu belassen, müssen die Tasten ON/OFF (Ein/Aus) und MODE (Modus) gleichzeitig gedrückt werden. In der Anzeige erscheint kurz die Meldung "Timeout Disabled" (Zeitüberschreitung deaktiviert). Drücken Sie die Taste MODE (Modus), um durch die drei Druckmessmodi zu blättern. Drücken Sie die Taste SET (Einstellen), um durch das Menü Set-up (Einrichtung) zu blättern, das in Kapitel 3.3 beschrieben ist.

### **3.2 Messmodi (Abbildung 3-1)**

Wenn Sie die Taste MODE (Modus) drücken, wechselt der Messmodus zwischen:

**Local (Lokal)** (QFE nicht verarbeiteter Druck am Druckanschluss). **Sea (Meereshöhe)** (QFF berechneter Druck auf Meereshöhe). **Altitude (Höhe)** (aus dem Druckwert berechnete Höhe). Durch Drücken der Taste F2 wird die Einheit der Druckmessung geändert; durch wiederholtes Drücken wird zwischen drei vorselektierten Einheiten gewechselt, und in der Anzeige erscheinen die Einheiten für jeden Messmodus.

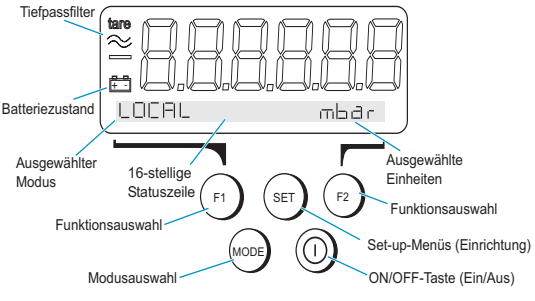

**Abbildung 3-1: Bedienfeld des Geräts**

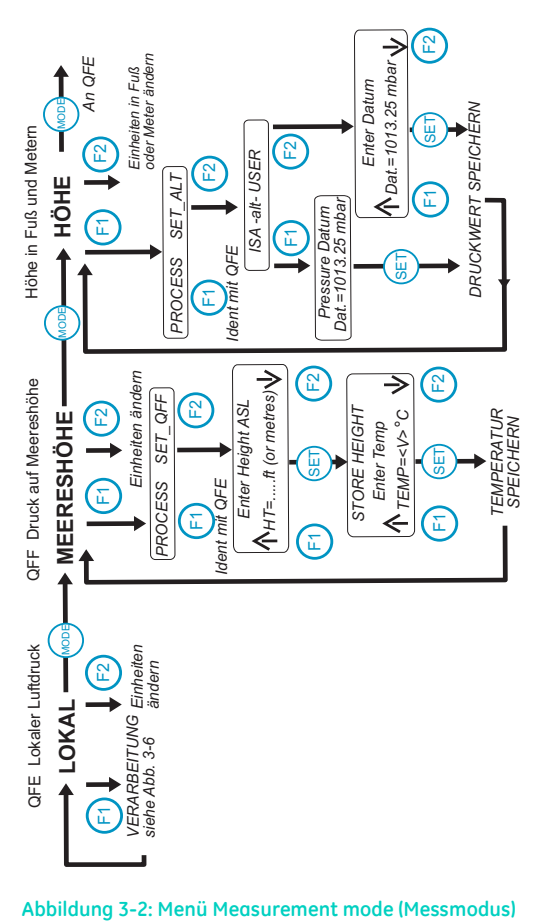

### **Messung des lokalen Luftdrucks (QFE) (Abbildung 3-3)**

Das ist die direkte Messung des absoluten Luftdrucks am Druckanschluss. Neben der Messung des lokalen Luftdrucks kann das Gerät unter Verwendung von einem Schlauch und einer Verbindung den absoluten Druck an einem Systemtestpunkt messen.

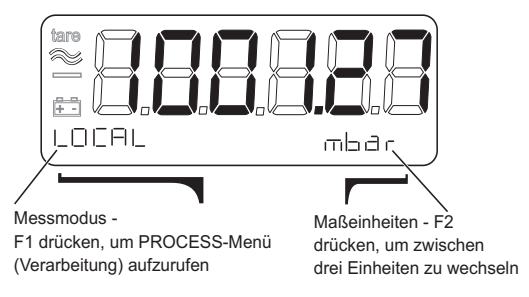

**Abbildung 3-3: Messung des lokalen Luftdrucks**

### **Messung des Luftdrucks auf Meereshöhe (QFF) (Abbildung 3-4)**

Dieser Modus misst den Luftdruck auf Meereshöhe. Es handelt sich um die meteorologische Darstellung (QFF) des barometrischen Drucks auf mittlerer Meereshöhe und um einen berechneten Wert auf Basis der lokalen Höhe über dem Meeresspiegel und der lokalen Lufttemperatur.

**Hinweis:** QNH ist eine Ableitung von QFF ohne Korrektür für die lokale Lufttemperatur.

#### **Einstellen der lokalen Höhe und Temperaturdaten**

Diese Korrekturfaktoren werden für einen bestimmten Ort eingegeben und im permanenten Speicher abgelegt, um den Druckwert zu korrigieren, wenn die Option "Sea" (Meereshöhe) (QFF) ausgewählt wird. Die beiden Korrekturgrößen sind die mittlere Höhe über dem Meeresspiegel in Metern oder Fuß (die im Höhenmodus ausgewählte Einheit) und die lokale Lufttemperatur in °C.

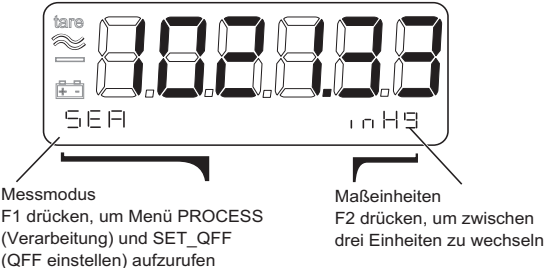

**Abbildung 3-4: Messung des Luftdrucks auf Meereshöhe**

### **Eingeben der lokalen Höhe und der Temperaturdaten für Druckmessungen auf Meereshöhe**

Die lokale Höhe und die Temperaturdaten, die für die Druckmessung auf Meereshöhe verwendet werden, werden im permanenten Speicher abgelegt. Gehen Sie zur Eingabe dieser Daten wie folgt vor:

- 1. Drücken Sie die Taste MODE (Modus), um den Messmodus für den Druck auf Meereshöhe auszuwählen. (Daraufhin wird in der Statuszeile "Sea" (Meereshöhe) angezeigt.)
- 2. Drücken Sie F1, um das Messmenü anzuzeigen.
- 3. Drücken Sie F2, um den Parameter SET\_QFF auszuwählen. (Daraufhin blinkt in der Anzeige die Meldung "Enter Height ASL" (Meereshöhe als Höhe eingeben)).
- 4. Drücken Sie entweder F1, F2 oder SET (Einstellen), um die Eingabe der Höhe zu ermöglichen. (Die Anzeige hört zu blinken auf.)
- 5. Drücken Sie F1, um den Wert für die Höhe zu vergrößern, und F2, um diesen zu verringern.

**Hinweis:** Wenn Sie F1 oder F2 gedrückt halten, wird der Wert sehr schnell erhöht bzw. verringert. Wenn Sie die Taste MODE (Modus) und entweder F1 oder F2 gedrückt halten, erfolgt diese Veränderung noch schneller.

- 6. Wenn die Höhe korrekt ist, drücken Sie die Taste SET (Einstellen). In der Anzeige blinkt dann die Meldung "Enter Temp" (Temperatur eingeben).
- 7. Wiederholen Sie die Schritte 4 bis 6, um den Wert für die Temperatur einzugeben. Die Anzeige kehrt zur Druckmessung auf Meereshöhe zurück, der nun durch die neue Höhe und die neuen Temperaturdaten korrigiert wurde.

**Hinweis:** Wenn Sie die Taste MODE (Modus) drücken, geht das Menü um eine Einstellung zurück, so dass ein Wert korrigiert werden kann.

### **Höhenmessung (Abbildung 3-5)**

Dieser Modus misst die vertikale Distanz zwischen einer Höhe und einem bestimmten Druckwert. Höhenmessungen werden berechnet aus dem lokalen Luftdruck laut den standardmäßigen ICAO-Atmosphärentabellen gemäß Definition in

BS 2G 199: 1984. Der standardmäßige Druckwert ist ISA, 1013,25 mbar. Ein benutzerdefinierter Druckwert kann über das Menü SET\_ALT (Höhe einstellen) eingegeben werden. Bei diesem Wert kann es sich um einen bestimmten Druckwert handeln, den der Benutzer kennt oder benötigt, wie etwa den tatsächlichen Luftdruck auf Meereshöhe oder den Luftdruck am Flugfeld zum Zeitpunkt der Messung.

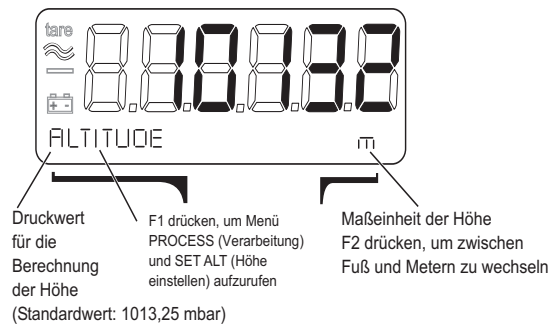

### **Abbildung 3-5: Höhenmessung**

### **Eingeben eines Druckwerts für die Höhenmessung**

Der Druckwert, der für die Höhenmessung verwendet wird, wird im temporären Speicher mit einem Standardwert von 1013,25 mbar abgelegt. Gehen Sie wie folgt vor, um einen neuen Druckwert einzugeben:

- 1. Drücken Sie die Taste MODE (Modus), um den Höhenmessmodus auszuwählen. (Daraufhin wird in der Statuszeile "ALTITUDE" (Höhe) angezeigt.)
- 2. Drücken Sie F1, um das Messmenü anzuzeigen.
- 3. Drücken Sie F2, um die Höheneinstellungen zu ändern, indem Sie "SET\_ALT" (Höhe einstellen) auswählen.
- 4. Drücken Sie F1, wenn es sich bei dem erforderlichen Wert um den ISA-Wert handelt. Um einen anderen Wert einzugeben, drücken Sie F2.
- 5. Drücken Sie entweder F1, F2 oder SET (Einstellen), um die Eingabe des Normalwerts zu ermöglichen. (Die Anzeige hört zu blinken auf.)
- 6. Drücken Sie F1, um den Wert zu vergrößern, und F2, um diesen zu verringern.

**Hinweis:** Wenn Sie F1 oder F2 gedrückt halten, wird der Wert sehr schnell erhöht bzw. verringert. Wenn Sie die Taste MODE (Modus) und entweder F1 oder F2 gedrückt halten, erfolgt diese Veränderung noch schneller.

7. Wenn der Wert korrekt ist, drücken Sie die Taste SET (Einstellen). Die Anzeige kehrt dann zur Höhenmessung zurück, die mit dem neuen Druckwert korrigiert wurde.

**Hinweis:** Wenn Sie die Taste MODE (Modus) drücken, geht das Menü um eine Einstellung zurück, so dass ein Wert korrigiert werden kann.

### **Verarbeiten von Messungen (Abbildung 3-6)**

Das Gerät kann die Messergebnisse auf folgende Art verarbeiten:

- **Tara**
- **Filter**
- $Max / Min$

### **Tara**

Jede Messung kann individuell "tariert" werden. Die Tara-Funktion substrahiert den aktuell gemessenen Wert von allen folgenden Messungen. Wenn die Tara-Funktion aktiviert ist, blinkt in der Anzeige das **Tara**-Symbol. Gehen Sie wie folgt vor, um die Tara-Funktion zu aktivieren bzw. zu deaktivieren:

- 1. Drücken Sie die Taste MODE (Modus), um die zu tarierende Messung auszuwählen.
- 2. Drücken Sie F1, um das Menü Instrument (Gerät) aufzurufen.
- 3. Drücken Sie F1, um das Menü Process (Verarbeitung) aufzurufen.
- 4. Drücken Sie erneut F1, um die Tara-Optionen anzuzeigen.
- 5. Drücken Sie F1, um die Tara-Funktion zu aktivieren, bzw. F2, um diese zu deaktivieren.

### **Filter**

Wenn der Tiefpassfilter aktiviert ist, wird dieser auf alle Messungen in allen drei Messmodi angewendet. Vor dem Aktivieren sollten die beiden Parameter BAND (BAND) und TIME (ZEIT) eingestellt werden.

**Hinweis:** Wenn die Zeitkonstante in der Probe hoch und der Filter beim Hochfahren aktiv ist, muss ausreichend Zeit vorgesehen werden, um die Probe zu erhalten und eine stabile Messung angezeigt zu bekommen.

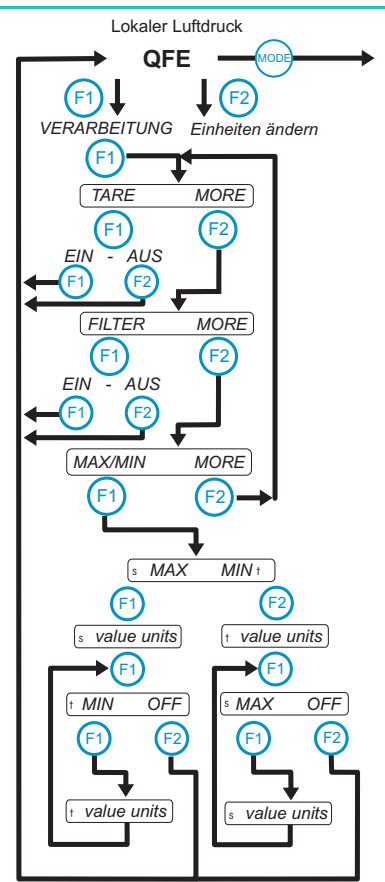

#### **Abbildung 3-6: Untermenü Process (Verarbeitung)**

#### **Eingeben der Filterparameter**

 $BAND \rightarrow \%$  von EW ist die maximale prozentuale Veränderung in einem Messergebnis, die möglich ist, bevor der Filter den geänderten Druck anzeigt. Dieser Parameter kann auf 0 bis 10% v.EW. festgelegt werden. TIME (Zeit) ist die Zeitkonstante des Filters; bei kleinen Druckänderungen (unter der eingestellten Bandbreite) ist dies jene Zeit, in der rund 63% vom Endwert erreicht werden. Der Endwert wird in fünf Zeitkonstanten erreicht.

Beispiel

Wenn TIME (Zeit) auf 2 Sekunden eingestellt ist, erscheint in der

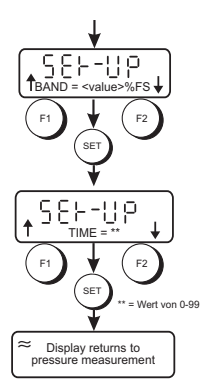

Anzeige nach 10 Sekunden der Druck, der dem Endwert entspricht.

Gehen Sie wie folgt vor:

- 1. Vergewissern Sie sich, dass sich das Gerät im Messmodus befindet und den Druck anzeigt.
- 2. Drücken Sie zweimal die Taste SET (Einstellen); in der Statuszeile erscheint "MAX/MIN FILTER" (Max./Min. Filter).
- 3. Drücken Sie F2, um FILTER-Einstellungen auszuwählen.
- 4. Legen Sie mithilfe von F1  $\downarrow$  und F2  $\uparrow$  den BAND-Wert fest.
- 5. Drücken Sie SET (Einstellen), sobald in der Anzeige der gewünschte Wert erscheint.
- 6. Wiederholen Sie die Schritte 4 bis 6, um den Wert für die Zeit einzugeben. Durch Drücken von SET (Einstellen) kehrt das Gerät in den Messmodus zurück, wobei die neuen Filtereinstellungen gespeichert wurden und das Gerät betriebsbereit ist.

**Hinweis:** Die Filterparameter sind permanent und bleiben auch beim Ausschalten des Geräts im Speicher.

#### **DPI 740 Anwenderhandbuch 21**

#### **Ein- und Ausschalten des Filters**

Gehen Sie zum Einschalten des Filters wie folgt vor:

- 1. Vergewissern Sie sich, dass sich das Gerät im Messmodus befindet und den Druck anzeigt.
- 2. Drücken Sie F1, um das Menü Instrument (Gerät) aufzurufen.
- 3. Drücken Sie F1, um die Verarbeitungsoptionen anzuzeigen.
- 4. Drücken Sie F2, um die nächste Option (FILTER) anzuzeigen.
- 5. Drücken Sie F1, um die Filteroptionen anzuzeigen.
- 6. Drücken Sie F1, um den Filter einzuschalten, bzw. F2, um diesen auszuschalten.

**Hinweis:** Wenn der Filter eingeschaltet ist, erscheint in der Anzeige das Symbol  $\approx$ 

### **MAX/MIN**

Im normalen Messmodus werden die Maximal-/ Minimalmessungen als Hintergrundaufgaben aufgezeichnet. Der Speicher wird zurückgesetzt, wenn das Gerät eingeschaltet wird, bzw. kann er jederzeit zurückgesetzt werden

### **Zurücksetzen des Speichers für die Maximal-/Minimalwerte**

Gehen Sie wie folgt vor:

- 1. Vergewissern Sie sich, dass sich das Gerät im Messmodus befindet und den Druck oder die Höhe anzeigt.
- 2. Drücken Sie zweimal die Taste SET (Einstellen); in der Statuszeile erscheint "MAX/MIN FILTER" (Max./Min. Filter).
- 3. Drücken Sie F1, um das Untermenü MAX/MIN auszuwählen.
- 4. Drücken Sie F1, um den Speicher für den MAX/MIN-Wert zurückzusetzen und das Gerät wieder in den Messmodus zu bringen.

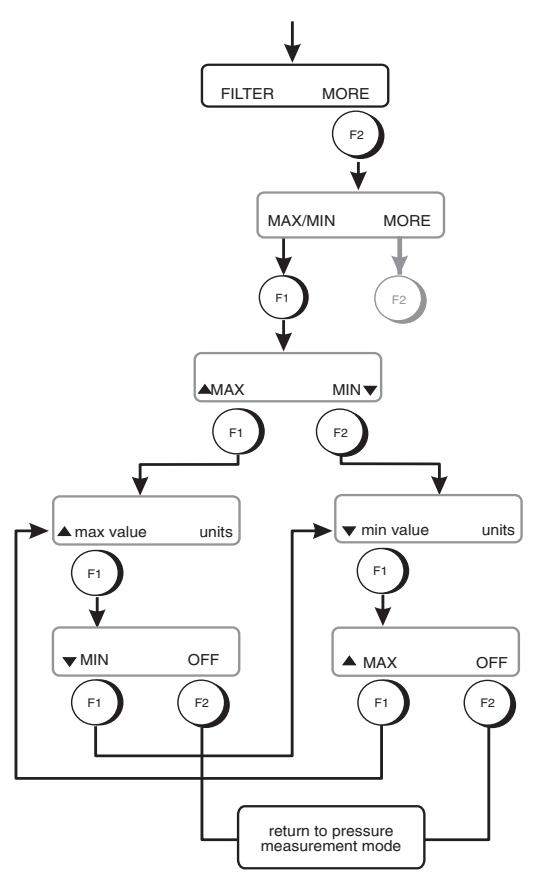

**Abbildung 3-7: Menü MAX/MIN** 

#### **Anzeigen der Maximal-/Minimalwerte**

Gehen Sie wie folgt vor:

- 1. Vergewissern Sie sich, dass sich das Gerät im Messmodus befindet und den Druck anzeigt.
- 2. Drücken Sie F1, um das Menü Instrument (Gerät) aufzurufen.
- 3. Drücken Sie F1, um die Verarbeitungsoptionen anzuzeigen.
- 4. Drücken Sie F2, bis in der Statuszeile "MAX/MIN" angezeigt wird.
- 5. Drücken Sie F1, um die Max./Min-Optionen anzuzeigen.
- 6. Wählen Sie MAX (F1) oder MIN (F2); in der Statuszeile wird der aufgezeichnete Wert angezeigt.
- 7. Drücken Sie F1 und dann F2, um den Maximalwert bzw. den Minimalwert auszuschalten. Drücken Sie zweimal F1, um den anderen Maximal- oder Minimalwert anzuzeigen.

Hinweis: Die Max/Min-Optionen müssen nach dem Wechseln in einen anderen Messmodus erneut ausgewählt werden.

**Absichtlich freigelassen**

# **3.3 Menü Set-up (Einrichtung) (Abbildung 3-8)**

Um andere, seltener verwendete Einstellungen vorzunehmen und Hintergrundaufgaben einzustellen, rufen Sie das Menü Setup (Einrichtung) auf, indem Sie die Taste SET (Einstellen) drücken. Wenn Sie erneut auf SET drücken, gelangen Sie in das nächste Untermenü. In den einzelnen Untermenüs können die gewünschten Aufgaben mit den Tasten F1 und F2 ausgewählt werden.

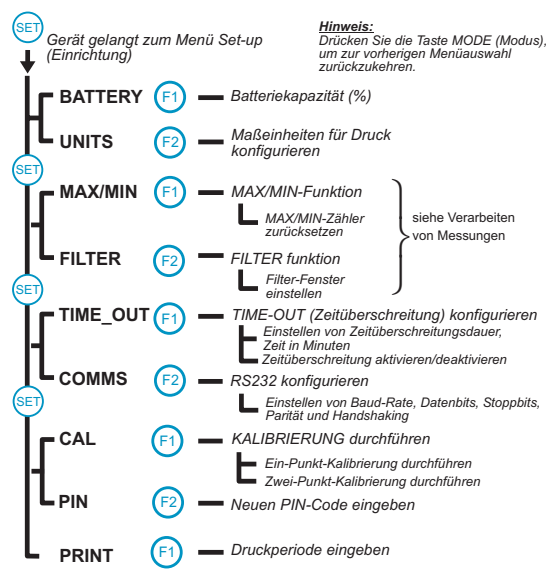

#### **Abbildung 3-8: Menü Set-up (Einrichtung)**

### **Batterie**

Dieses Untermenü zeigt die aktuelle Ladung im Vergleich zur vollständigen Ladekapazität als Prozentsatz in 25%- Stufen.

Beispiel:

Batterie 75-100%

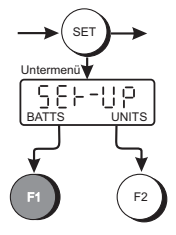

### **Einheiten**

Wenn der lokale oder Meeresspiegel-Messmodus aktiviert ist, kann mittels F2 die Einheit der Druckmessung zwischen drei vorselektierten Einheiten, die im permanenten Speicher abgelegt sind, gewechselt werden. Zum Zeitpunkt der Lieferung sind die Einheiten für die Druckmessung im Gerät: mbar, inHg und hPa. Diese Einheiten können auf folgende geändert werden:

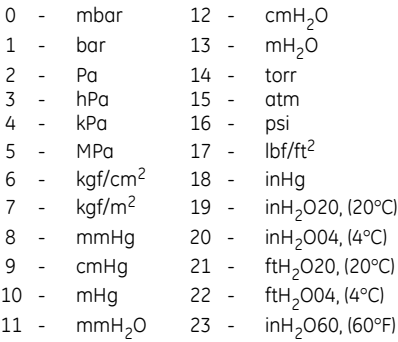
## **Ändern der vorselektierten Einheiten für die Druckmessung**

Gehen Sie wie folgt vor:

- 1. Drücken Sie die Taste SET (Einstellen).
- 2. Drücken Sie F2, um UNITS (Einheiten) auszuwählen.
- 3. Bewegen Sie sich mittels F1 und F2 in der Liste der Einheiten hinauf und hinunter.
- 4. Drücken Sie die Taste SET (Einstellen), um die gewünschte Einheit auszuwählen.
- 5. Wiederholen Sie die Schritte 3 und 4, um die zweite und dritte Einheit auszuwählen.

**Hinweis 1:** Die Speicherung der neuen Einheiten erfolgt, sobald die Taste SET (Einstellen) für die dritte Einheit gedrückt wird. Die Anzeige kehrt dann in den Druckmessmodus zurück, wobei die drei neuen Einheiten gespeichert wurden und bei Betätigung der Taste F2 zur Verfügung stehen.

*Hinweise 2:* Wenn Sie die Taste MODE (Modus) drücken, geht das Menü um eine Einstellung zurück, so dass Sie die Einheit erneut auswählen können.

### **Einheiten der Höhenmessung**

Wenn sich die Anzeige im Höhenmessmodus befindet, können Sie mittels F2 die Einheiten der Höhenmessung zwischen Fuß und Metern wechseln. Diese beiden Einheiten werden im permanenten Speicher abgelegt.

### **Zeitüberschreitung**

Die Zeitüberschreitung kann auf 1-15 Minuten eingestellt werden. (Der Standardwert ist 1 Minute.) Wenn der Zeitüberschreitungsschalter aktiviert ist und keine Tasten gedrückt werden, schaltet dieser das Gerät nach dieser Zeit "aus". Das Einschalten über die Taste ON/OFF (Ein/Aus) setzt die Zeitüberschreitungsdauer zurück und schaltet das Gerät wieder ein. Wenn diese Funktion deaktiviert ist, kann das Gerät nur über die Taste ON/OFF (Ein/Aus) ausgeschaltet werden.

#### **Hinweise**

- 1. Die Zeitüberschreitungsfunktion ist im Kalibrierungsmodus deaktiviert.
- 2. Wenn das Gerät eingeschaltet wird, kann die Zeitüberschreitungsfunktion deaktiviert werden, indem Sie die Tasten MODE (Modus) und ON/OFF (Ein/Aus) gleichzeitig drücken.

### **Einstellen der Zeitüberschreitungsdauer**

Gehen Sie wie folgt vor:

- 1. Vergewissern Sie sich, dass sich das Gerät im Messmodus befindet und den Druck anzeigt.
- 2. Drücken Sie SET (Einstellen), bis in der Statuszeile "TIME\_OUT" (Zeitüberschreitung) angezeigt wird.
- 3. Drücken Sie F1, um die Zeitüberschreitung einzustellen.
- 4. Verwenden Sie die Tasten F1 ↑ und F2 ↓, um die gewünschte Zeitüberschreitungsdauer einzustellen.
- 5. Drücken Sie SET (Einstellen).
- 6. Drücken Sie F1, um die Zeitüberschreitungsfunktion zu aktivieren und auf ON (Ein) zu setzen, und drücken Sie F2, um diese Funktion zu deaktivieren und auf OFF (Aus) zu setzen.

#### **Hinweis:** Das Gerät legt die geänderte Zeitüberschreitungsdauer als Standardwert im permanenten Speicher ab.

## **Serielle Kommunikation (Abbildung 3-9)**

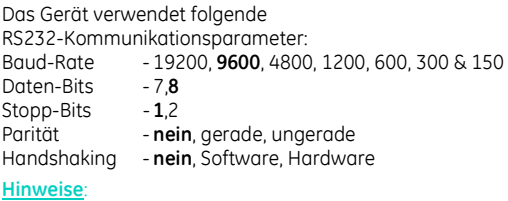

- 1. Die zum Zeitpunkt der Lieferung eingestellten Parameter sind fett gedruckt.
- 2. Das Gerät legt alle geänderten Kommunikationseinstellungen im permanenten Speicher ab.
- 3. Um die aktuellen Einstellungen zu überprüfen, rufen Sie das Untermenü auf und drücken Sie die Taste SET (Einstellen), um durch das Untermenü zu blättern.
- 4. Drücken Sie die Taste MODE (Modus), um das Gerät auf die vorherige Einstellung zurückzusetzen.

#### **Einstellen der Kommunikationsparameter (Abbildung 3-9)**

Gehen Sie wie folgt vor:

- 1. Vergewissern Sie sich, dass sich das Gerät im Messmodus befindet und den Druck anzeigt.
- 2. Drücken Sie SET (Einstellen), bis in der Statuszeile COMMS (Kommunikation) angezeigt wird.
- 3. Drücken Sie F2, um die Option COMMS (Kommunikation) auszuwählen.
- 4. Drücken Sie die Tasten F1 und F2, um die gewünschte Baud-Rate einzustellen, und drücken Sie dann SET (Einstellen).
- 5. Wiederholen Sie Schritt 4, um die übrigen Parameter einzustellen.

Wenn alle Parameter eingegeben wurden, verwendet das Gerät unverzüglich die neuen Einstellungen und kehrt in den Messmodus zurück.

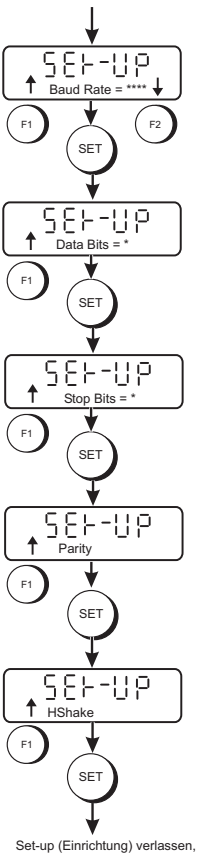

Set-up (Einrichtung) verlassen, Anzeige kehrt zur Druckmessung zurück

**Abbildung 3-9: Einrichten der Kommunikationseinstellungen**

### **Eingabe eines neuen PIN-Codes**

Die Kalibrierung des Geräts ist über einen PIN-Code geschützt, der eingegeben werden muss, bevor das Kalibrierungsmenü aufgerufen werden kann. Der werkseitige Standard-PIN-Code ist 000.

### **Ändern des PIN-Codes**

Gehen Sie wie folgt vor:

- 1. Vergewissern Sie sich, dass sich das Gerät im Messmodus befindet und den Druck anzeigt.
- 2. Drücken Sie SET (Einstellen), bis in der Statuszeile PIN (PIN-Code) angezeigt wird.
- 3. Drücken Sie F2, um den PIN-Code zu ändern.
- 4. Geben Sie mithilfe von F1  $\hat{T}$ . F2  $\downarrow$  und SET (Einstellen) den derzeitigen PIN-Code ein.
- 5. Geben Sie mithilfe von F1  $\hat{L}$  F2  $\downarrow$  und SET (Einstellen) den neuen PIN-Code ein.
- 6. Geben Sie mithilfe von F1  $\hat{I}$ , F2  $\downarrow$  und SET (Einstellen) erneut den neuen PIN-Code ein. Das Gerät vergleicht den ersten neuen PIN-Code mit dem zweiten neuen PIN-Code, um die Eingabe zu überprüfen.
- 7. Wenn die Überprüfung erfolgreich war, erscheint in der Statuszeile kurz die Meldung New PIN Accepted (Neuer PIN-Code angenommen).

#### **Hinweis:** Wenn die Überprüfung nicht erfolgreich war, erscheint in der Statuszeile kurz die Meldung Verify Failure (Überprüfung fehlgeschlagen).

### **Senden von Messungen an einen Drucker oder PC**

Der gemessene Druck bzw. die Höhe können über die RS232-Kommunikationsschnittstelle an einen Drucker oder PC gesendet werden. Das Gerät sendet die aktuellen, ausgewählten Messmodusdaten.

#### **Senden von Daten**

Gehen Sie wie folgt vor:

- 1. Stellen Sie die RS232-Kommunikationsparameter des Gerätes so ein, dass diese mit denen des die Daten empfangenden Geräts übereinstimmen.
- 2. Drücken Sie SET (Einstellen), bis in der Statuszeile PRINT (Druck) angezeigt wird.
- 3. Drücken Sie F1, um das Menü PRINT (Druck) auszuwählen. In der Anzeige erscheint die blinkende Meldung "Ent Print Period" (Druckperiode eingeben). Das ist jene Rate, mit der Messungen vom Gerät übertragen werden.
- 4. Geben Sie mithilfe von F1, F2 und SET (Einstellen) die Druckperiode ein. Durch Drücken von SET (Einstellen) kehrt das Gerät in den Messmodus zurück, und das Gerät überträgt die Daten mit der ausgewählten Rate.

## **Fehlermeldung**

Wenn ein Fehler festgestellt wird, erscheint eine Fehlermeldung in folgender Form:

ERRORnn - wobei nn eine Dezimalzahl ist.

Fehlernummern sind:

- 04 Fehlerhafte Daten durch Prüfsumme festgestellt
- 16 Hardware-Fehler
- 32 Druck außerhalb des Bereichs

# **4 KALIBRIERUNG**

Das Gerät wird mit einem Kalibrierungszertifikat geliefert: Um die Genauigkeit des Geräts sicherzustellen, sollte es alle 12 Monate überprüft werden.

- Das empfohlene Gerät für die Kalibrierung ist ein kompensiertes Standardkolbenmanometer oder ein ähnliches Gerät, um die nötige Genauigkeit sicherzustellen.
- Die folgenden Verfahren sollten in einer kontrollierten Umgebung von einer für Gerätekalibrierung ausgebildeten Person durchgeführt werden.
- Liegt die Genauigkeit des Geräts nicht innerhalb der Spezifikation, muss eine Kalibrierungsjustage vorgenommen werden.
- Der Hersteller bietet einen umfassenden und bei Bedarf NAMAS-zertifizierten Kalibrierungsservice an.

### **Kalibrierungsprüfung**

In bestimmten Abständen sollte eine Kalibrierungsprüfung durchgeführt werden. Die Werte des Geräts sollten mit einem Drucknormalgerät verglichen werden, und die Abweichungen sollten nach allfälligen Anpassungen der Genauigkeit (Rückverfolgung gemäß nationalen Standards) notiert werden. Die korrigierten Abweichungen können dann mit der für das Gerät erforderlichen Genauigkeit verglichen werden. Führen Sie, falls nötig, eine Kalibrierungsjustage durch.

Es wird empfohlen, in steigenden und dann fallenden Intervallen von 0, 20, 40, 60, 80 und 100% des Endwerts zu testen.

### **Verarbeitung (Abbildung 3-10)**

Dieses Untermenü bietet zwei Auswahlmöglichkeiten: eine Ein-Punkt-Kalibrierung und eine Zwei-Punkt-Kalibrierung.

#### **VORSICHT: DIESES GERÄT ENTHÄLT ELEKTROSTATISCH EMPFINDLICHE KOMPONENTEN. GEHEN SIE DAHER EXTREM VORSICHTIG DAMIT UM.**

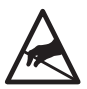

Die Kalibrierung des Geräts ist über einen PIN-Code und die Kalibrierungsverbindungsoption LK1 auf der Platine geschützt. Für eine Kalibrierungsprüfung muss sich LK1 in der Position befinden.

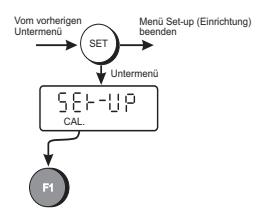

Wenn das Gerät an ein geeignetes Drucknormalgerät angeschlossen ist, kann das Kalibrierungsuntermenü über das Menü Set-up (Einrichtung) aufgerufen werden.

#### Ein-Punkt-Kalibrierung

Für die Ein-Punkt-Kalibrierung speichert das Gerät die Beziehung zwischen Druck und Ausgang.

#### **Wichtiger Hinweis**

Bei der im Zuge der Fertigung durchgeführten Kalibrierung handelt es sich um eine Zwei-Punkt-Kalibrierung in Bezug auf ein auf nationale Standards rückverfolgbares Drucknormalgerät. Das Durchführen einer Ein-Punkt-Kalibrierung kann die Genauigkeit des Geräts erheblich verringern. Kontaktieren Sie im Zweifelsfall vor der Durchführung einer Kalibrierung den Hersteller.

#### Zwei-Punkt-Kalibrierung

Diese Kalibrierung ermöglicht eine genauere Messung des angewendeten Drucks, da das Gerät eine wesentlich komplexere Korrektur für das angezeigte Ergebnis durchführt.

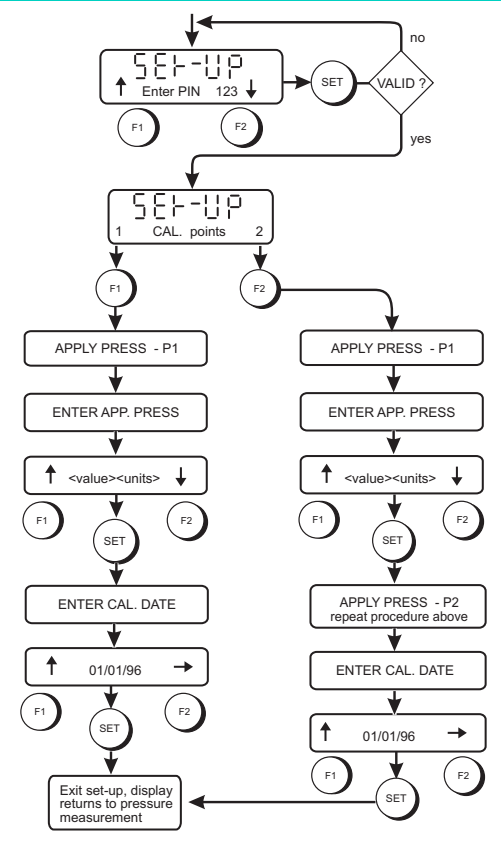

**Abbildung 3-10: Kalibrierung**

#### **Zwei-Punkt-Kalibrierung**

Gehen Sie wie folgt vor:

- 1. Vergewissern Sie sich, dass sich das Gerät im Messmodus befindet und den Druck anzeigt.
- 2. Drücken Sie SET (Einstellen), bis in der Statuszeile CAL (Kalibrierung) angezeigt wird.
- 3. Drücken Sie F1, um das Menü CAL (Kalibrierung) auszuwählen.
- 4. Geben Sie mithilfe von F1, F2 und SET (Einstellen) den PIN-Code ein.
- 5. Drücken Sie F2, um eine Zwei-Punkt-Kalibrierung auszuwählen; in der Anzeige erscheint eine Eingabeaufforderung für den ersten Kalibrierungspunkt.
- 6. Stellen Sie das Drucknormalgerät auf den ersten Kalibrierungspunkt ein.
- 7. Legen Sie mithilfe von F1  $\hat{\Gamma}$  und F2  $\downarrow$  den ersten Kalibrierungswert fest.
- 8. Drücken Sie, sobald der Druck stabil ist, die Taste SET (Einstellen), um den ersten Kalibrierungspunkt einzugeben. Sie werden dann nach dem zweiten Kalibrierungspunkt gefragt.
- 9. Wiederholen Sie die Schritte 5 bis 7 für den zweiten Kalibrierungspunkt.
- 10. Drücken Sie F1, um die Kalibrierungswerte zu akzeptieren; in der Anzeige erscheint eine Eingabeaufforderung für das Kalibrierungsdatum.
- 11. Legen Sie mithilfe von F1  $\hat{\Gamma}$  und F2  $\downarrow$  das Kalibrierungsdatum fest.

# **5 Wartung**

## **5.1 Allgemeines**

Die anwenderseitige Wartung an diesem Gerät beschränkt sich auf das Auswechseln der Batterien, die Fehlersuche und Reinigung.

## **5.2 Fehlersuche**

#### **Angezeigte Fehlermeldungen**

- **Nehr der vom Gerät verzeichnete Druck 110% des Drucks.** der dem Endwert entspricht, übersteigt, blinkt in der Anzeige die Meldung OVERRANGE ERROR (Bereichsüberschreitung). Verringern Sie den Druck, bis die Meldung nicht mehr angezeigt wird.
- **n** Wenn die Kalibrierung oder Einrichtung des Druckgebers oder der Betrieb des Geräts nicht mehr korrekt erfolgen, erscheint in der Anzeige die Meldung SYSTEM ERROR (Systemfehler). Senden Sie das Gerät zur Reparatur an den Hersteller oder eine Vertretung zurück.

### **5.3 Reinigung**

Reinigen Sie das Gehäuse des Geräts mit einem feuchten, fusselfreien Tuch und einem milden Reinigungsmittel. Vergewissern Sie sich, dass sich im Druckanschluss kein Schmutz befindet.

## **6 Kommunikation 6.1 Einleitung**

Das Gerät kann entweder im Direktmodus oder im Rahmen eines Netzwerks im adressierten Modus verwendet werden. Bei dem von diesem Gerät verwendeten Kommunikationsprotokoll handelt es sich um die DUCI-Schnittstelle (Druck Universal Communication Interface). In diesem Abschnitt finden Sie ausführliche Erklärungen und Beschreibungen für die für das Gerät geltenden Befehle. Für weitere Informationen wenden Sie sich bitte an Druck.

## **Direktmodus**

Ein Gerät kann direkt und ohne Adressierung an einen Steuerungscomputer angeschlossen werden.

### **Adressierungsmodus**

Das Gerät kann in ein Netzwerk aus Geräten integriert werden, wobei jedes Gerät eine eindeutige Adresse (0 bis 99) aufweist. Das Netzwerk ist ein Kreis, wobei die Übertragungsleitung eines Geräts mit der Empfangsleitung des nächsten Geräts verbunden ist. Hardware- und Software-Handshaking werden nicht unterstützt.

## **6.2 Allgemeines Befehlsformat**

Das Gerät wird über eine Reihe von Buchstabencodes gesteuert; bei manchen Befehlen müssen die Buchstaben von numerischen Werten gefolgt werden. Für den jeweiligen Befehl muss die richtige Anzahl von Parametern gesendet werden. Das Gerät kann Groß- und Kleinbuchstaben verarbeiten.

Befehle sollten folgendes Format aufweisen:

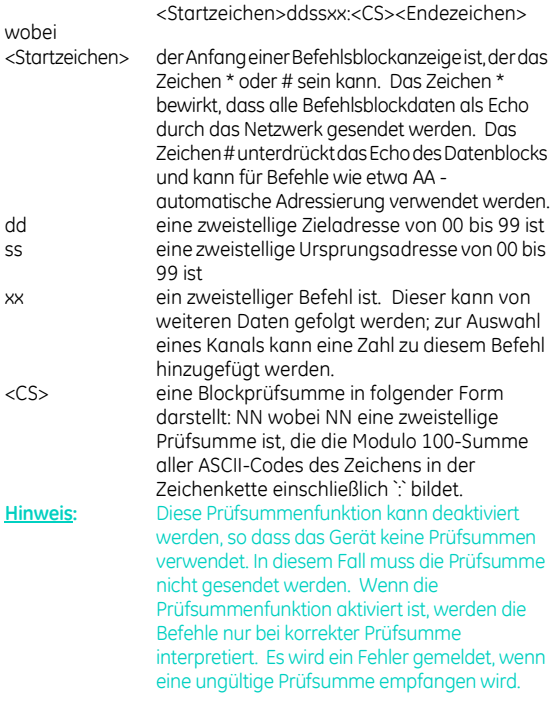

<Endezeichen> das Endezeichen der Zeichenfolge ist <CR><LF>

Die Adresse 99 ist eine globale Adresse, die von allen Geräten erkannt wird.

Sobald Zeichen vom Gerät empfangen werden, gelangen diese mittels Echo sofort auf das nächste Gerät, sofern das Befehlsblockzeichen nicht ein `#` ist. Sobald das Endezeichen empfangen wird, wird die empfangene Zieladresse auf die globale Adresse 99 oder die Adresse des Geräts überprüft. Wenn diese passt, wird der Befehl interpretiert, andernfalls wird er ignoriert.

Befehle können als Zeichenfolge in einem Datenpaket zusammengefasst werden. Dies ermöglicht eine effizientere Datenübertragung, da die Ziel- und Ursprungsadressen nicht mit jedem Befehl mitgesendet werden müssen.

Beispiel

#0099IC=PIU=0<CR><LF>

Das Befehlstrennzeichen `;` kann verwendet werden: Beispiel

```
#0099IC=P;IU=0<CR><LF>
```
Dieser Befehl wird vom Gerät 99 an Gerät 00 gesendet, damit ein Eingangskanal eingerichtet wird, um den Druck zu messen und die Maßeinheit mbar für den Druck auszuwählen.

## **Abfragefunktion**

Befehle können nicht nur an Geräte gesendet werden, sondern die Daten können durch Hinzufügen eines Fragezeichens ('?') zum Befehl auch abgefragt werden.

### Beispiel

#0099IC?<CR><LF>

Dieser Befehl fragt Gerät 00 auf den Parameter in Eingangskanal  $1$  ab.

Die Antworten von den Geräten haben ein ähnliches Muster, wobei das Startzeichen unterschiedlich ist. Die Anworten werden als Echo an das ganze Netzwerk weitergegeben und nicht interpretiert.

!ddssxx<CS><Endezeichen>

Die folgende Antwort von Gerät 00 an Gerät 99 gibt an, dass der Eingangskanal den Druck misst.

!9900IC=P

# **Beispielprogramm**

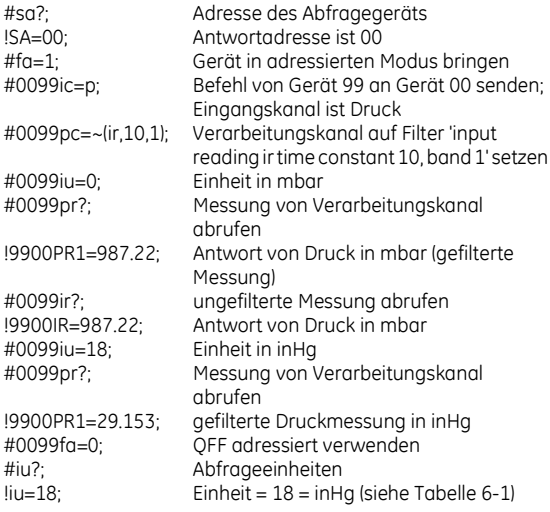

Dieses Beispiel wird mit QBASIC in Tabelle 6-3 abgebildet.

# **6.3 Zusammenfassung der Befehle**

Die folgenden Funktionen können mittels der seriellen Verbindung ausgeführt werden:

### **Eingangsbefehle**

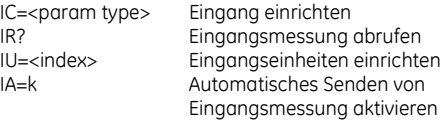

## **Verarbeitungsbefehle**

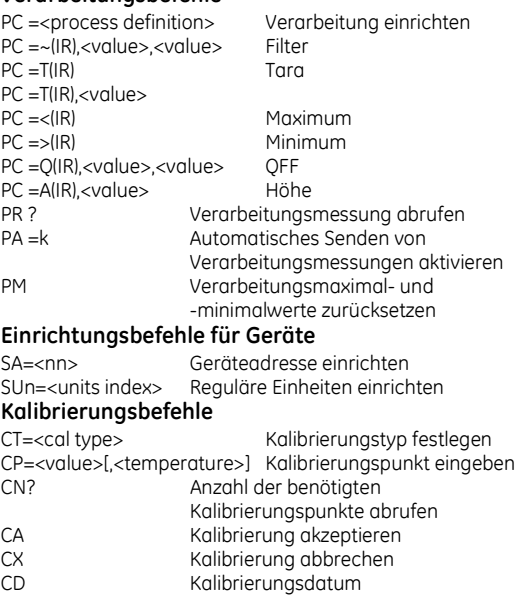

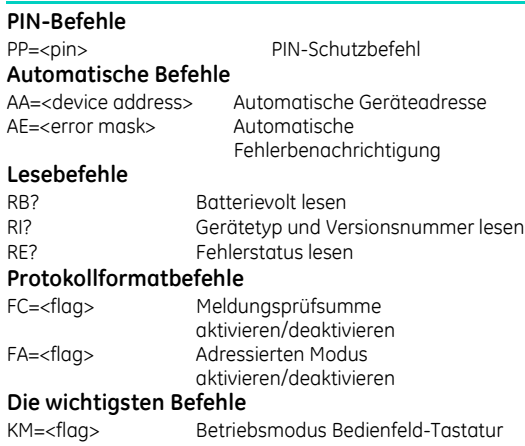

# **6.4 Befehlsbeschreibung**

Alle Befehle weisen das in Kapitel 6.2 beschriebene Format auf. In der folgenden Befehlsbeschreibung wurden die Start- und Endezeichen weggelassen, um die Darstellung übersichtlicher zu machen. Parameter in [ ] sind optional.

## **Eingangsbefehle**

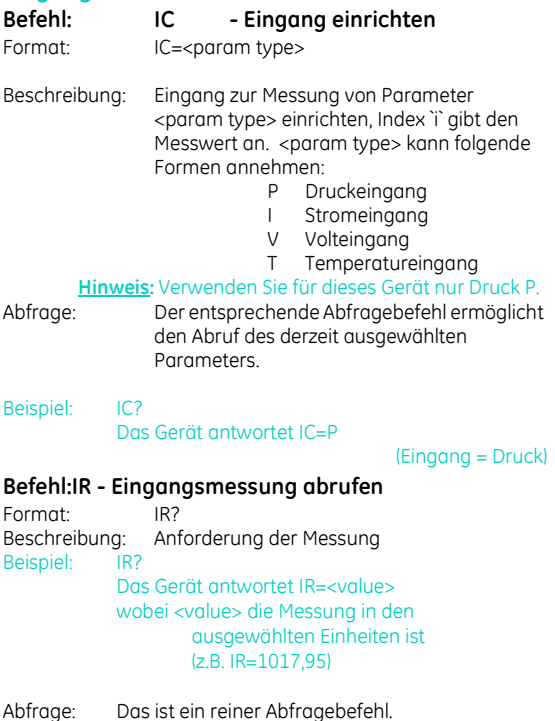

# **Befehl:IU - Eingangseinheiten einrichten**

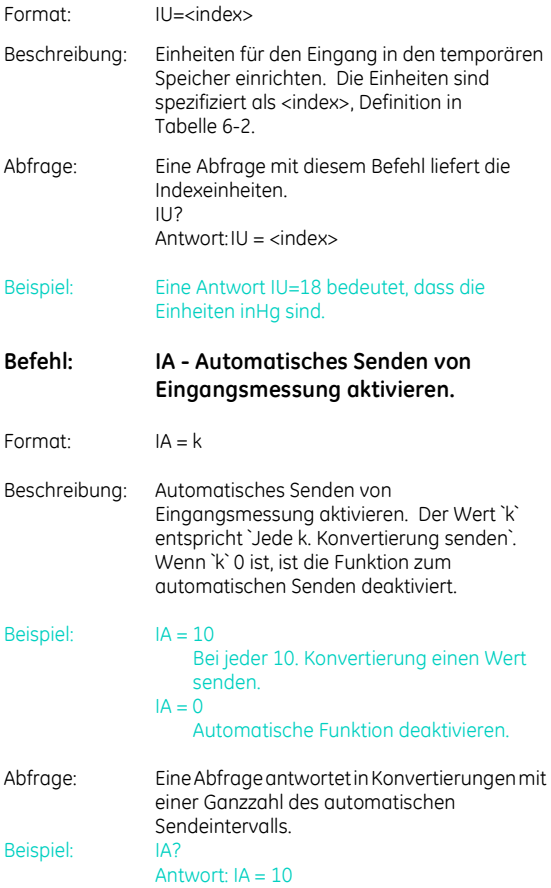

# **Verarbeitungsbefehle**

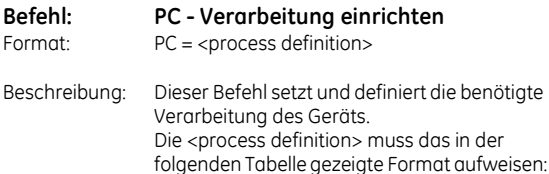

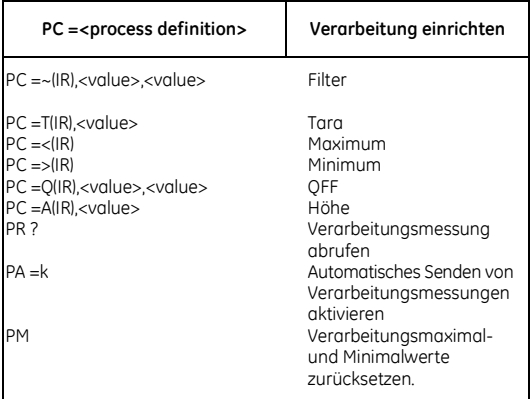

## **Verarbeitungsdefinitionen**

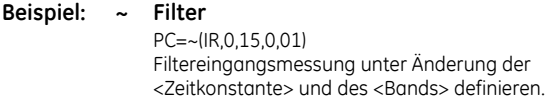

*Hinweis: Dieser Filter hat keine Auswirkung auf den normalen Gerätefilter.*

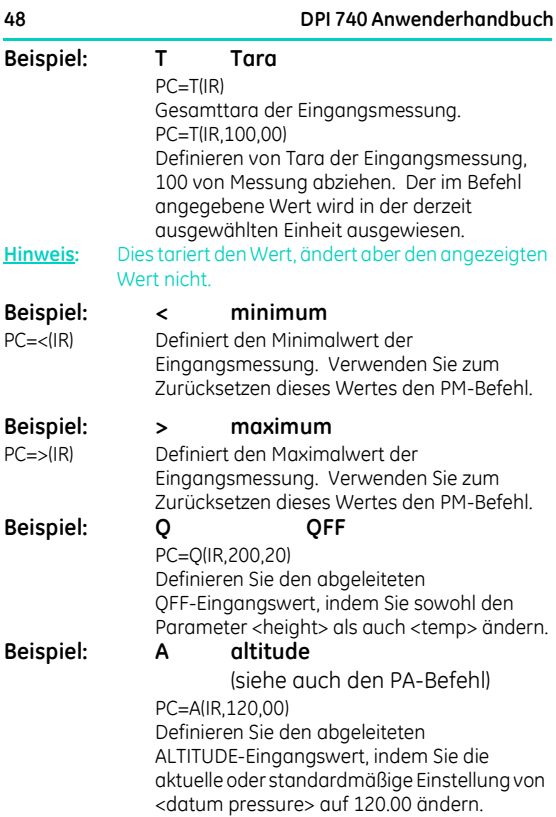

### **DPI 740 Anwenderhandbuch 49**

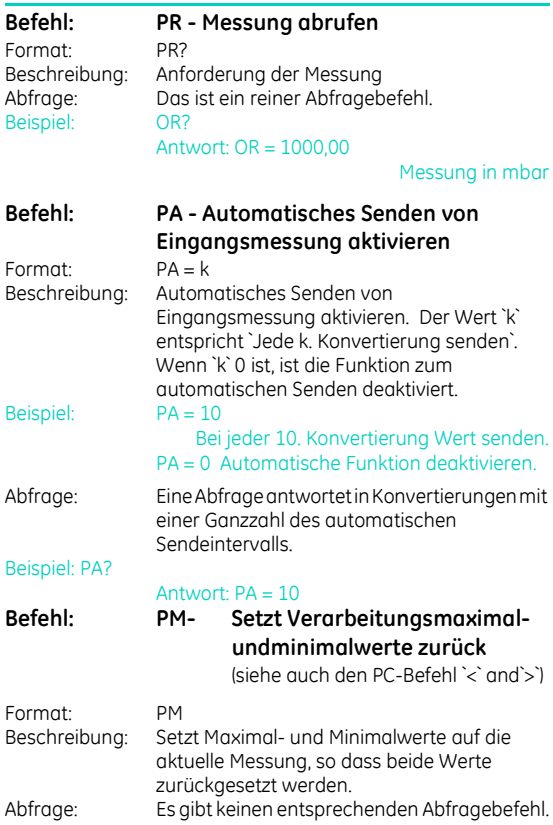

# **Einrichtungsbefehle**

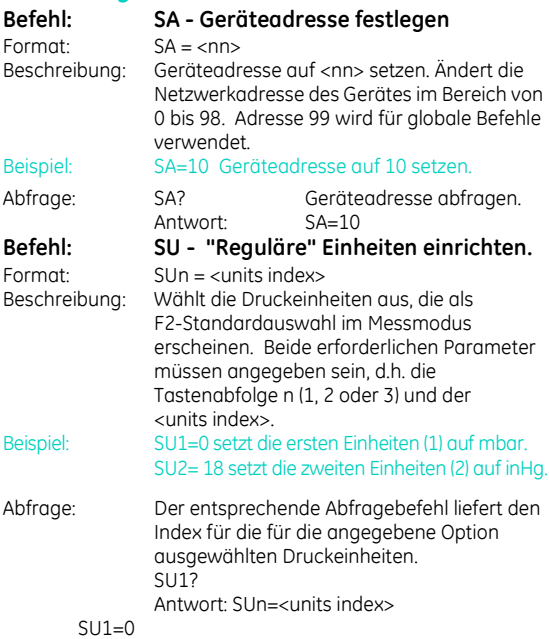

## **Kalibrierungsbefehle**

#### C - Benutzerkalibrierung

Dieser Befehl ermöglicht dem Benutzer die Durchführung einer Zwei-Punkt-Kalibrierung für den Ausgang des Geräts. Die Kalibrierungsroutine erfordert, dass innerhalb der Betriebsextreme zwei Druckwerte angewendet werden. Die Software berechnet einen Offset und die Zuwachskorrektur für alle folgenden Messungen.

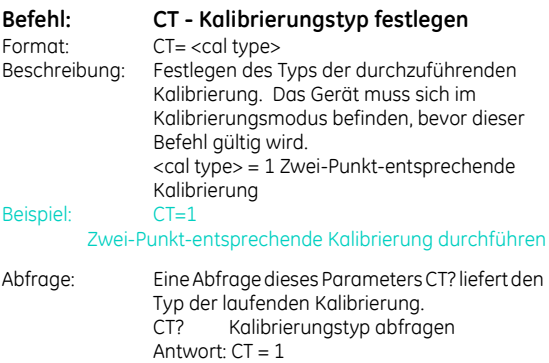

Das Gerät ist nun bereit für die Anwendung von Kalibrierungsdruck; beide Kalibrierungsanschlüsse müssen eingegeben werden, um das Verfahren durchzuführen. Wenn sich der Druck stabilisiert, muss das Gerät den angewendeten Wert in den ausgewählten Einheiten mittels Befehl CP gesendet bekommen.

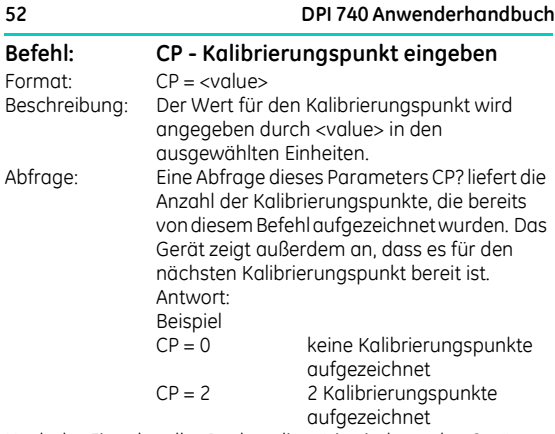

Nach der Eingabe aller Punkte, die nötig sind, um das Gerät zu kalibrieren, muss der Kalibrierungsannahmepunkt CA gesendet werden, um die Daten im permanenten Speicher des Geräts zu aktualisieren.

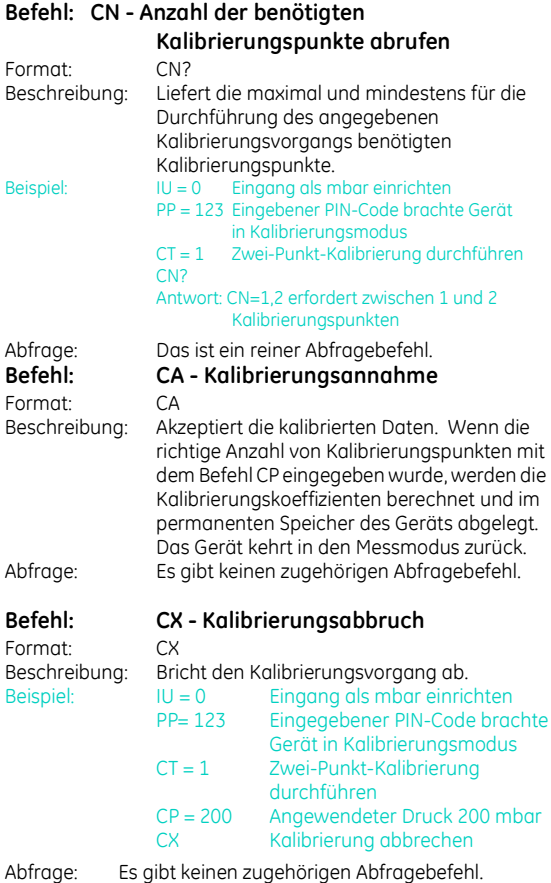

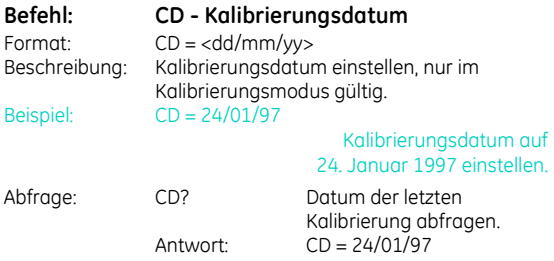

### **Beispiel einer Zwei-Punkt-Kalibrierung**

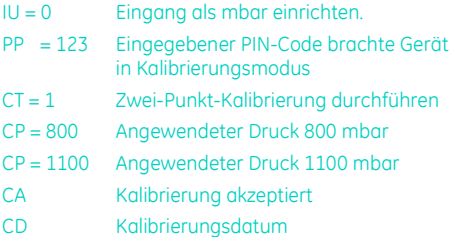

### **Befehl: PP - PIN-Schutz**

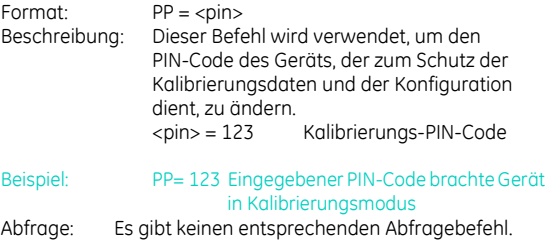

## **Automatische Befehle**

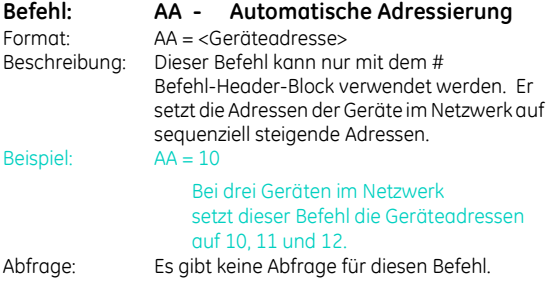

### **Befehl: AE - Automatische Fehlerbenachrichtigung**

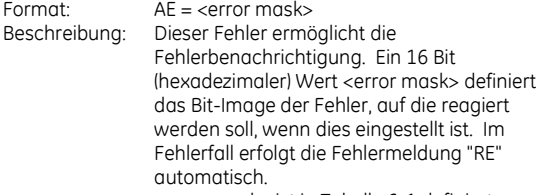

<error mask> ist in Tabelle 6-1 definiert.

**Hinweis:** Eine automatische Fehlerbenachrichtigung beseitigt das Fehler-Bit nicht. Der Befehl RE? muss abgesetzt werden, um den Fehler zu beseitigen.

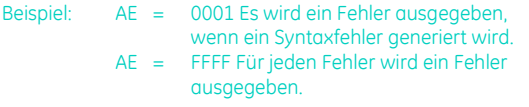

Abfrage: Eine Abfrage liefert einen Hexadezimalwert, dem dem Bit-Image der Fehlermaske entspricht.

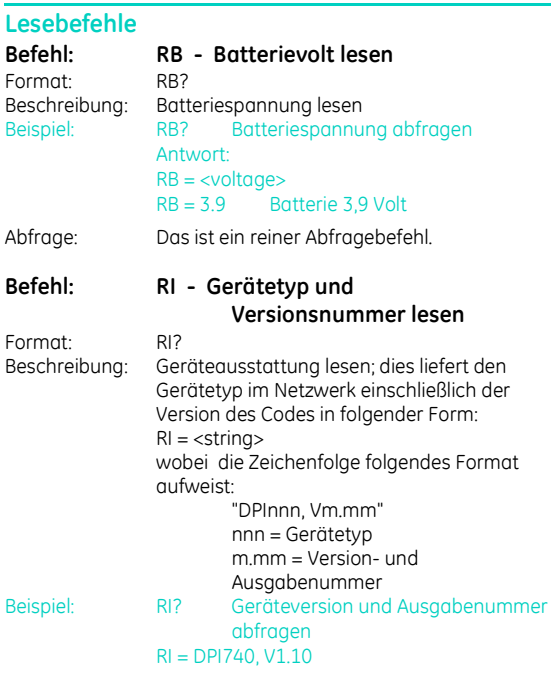

Abfrage: Das ist ein reiner Abfragebefehl.

### **DPI 740 Anwenderhandbuch 57**

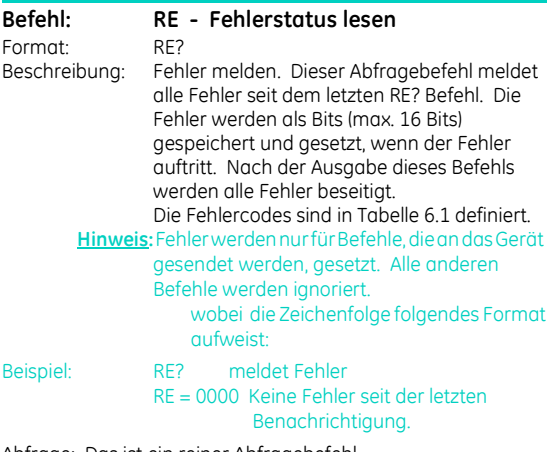

Abfrage: Das ist ein reiner Abfragebefehl.

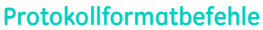

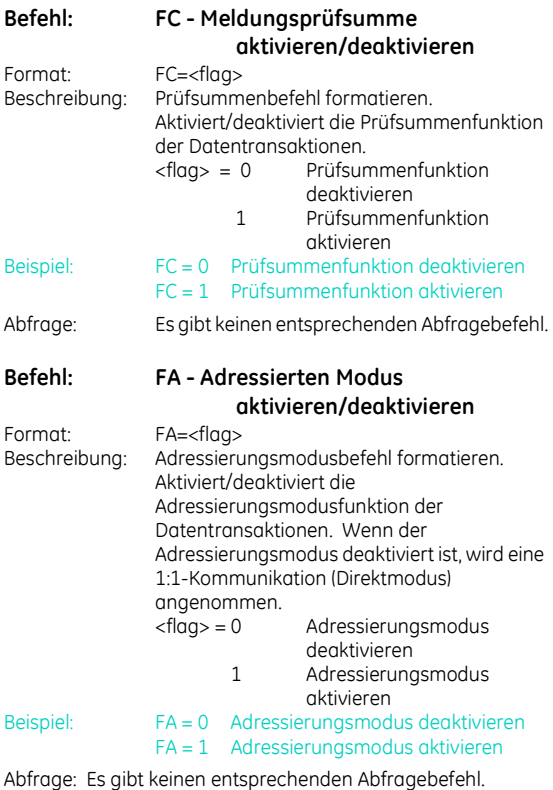

# **Die wichtigsten Befehle**

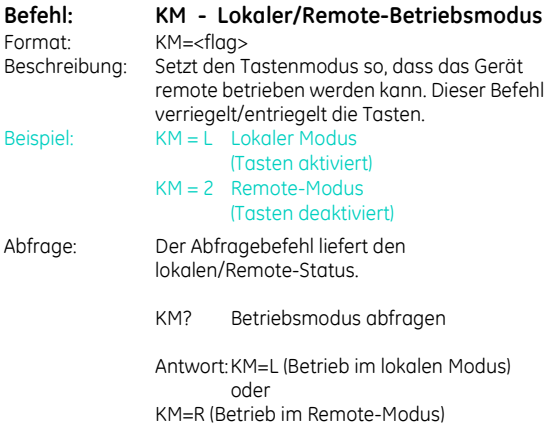

## **Tabelle 6-1 Tabelle der Fehlerdefinitionen**

Die unten definierte 16-Bit hexadezimale Maske kann mittels des AE-Befehls definiert werden. Sie dient für die automatische Fehlerbenachrichtigung durch die vom Gerät übertragene RE-Meldung.

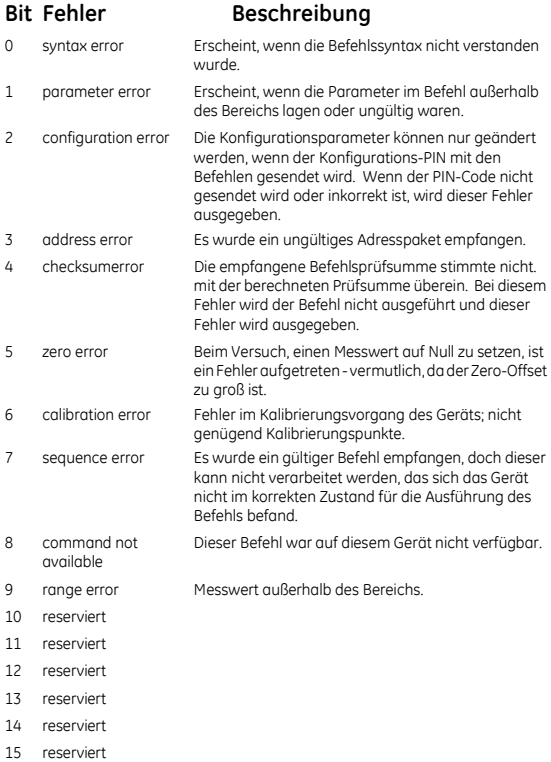

### **KD0200 Ausgabe Nr. 1**

## **Tabelle 6-2 Tabelle der Maßeinheiten**

Der <index>, der für die Identifizierung aller Maßeinheiten verwendet wird, ist nachstehend definiert und wird von den Befehlen IU und SU verwendet.

- $0 mbar$
- 1 bar
- 2 Pa
- 3 hPa
- 4 kPa
- 5 MPa
- $6 \text{kgf/cm}^2$
- $7 kqf/m^2$
- 8 mmHg
- 9 cmHg
- 10 mHg
- 11  $mmH_2O$
- 12  $cmH_2O$
- 13  $mH_2O$
- 14 torr
- 15 atm
- 16 psi
- 17  $lhf/ft^2$
- 18 inHg
- 10  $\frac{10}{19}$   $\frac{10}{19}$  in H<sub>2</sub>O20, (20°C)
- 20  $inH_2$ 004, (4°C)
- 21 ftH<sub>2</sub>O20, (20°C)
- 22 ftH<sub>2</sub>O04, (4°C)<br>23 inH<sub>2</sub>O60, (60°
- inH<sub>2</sub>O60, (60°F)
- 70 Meter
- 71 Fuß

### **Tabelle 6-3 Beispielprogramm in QBASIC**

start: EOFch=26 CLS port%=1 PRINT SPC(20); "DPI 740 Druck Iniversal Communications Interface : Example Program" PRINT SPC (19);  $"=\equiv=\equiv=\equiv=\equiv==$ PRINT PRINT Before commencing, ensure that the DPI 740 Communications Parameters are set as follows:" PRINT PRINT "Baudrate : 9600, Parity : None, Handshaking : None, Databits : 8, Stopbits : 1" PRINT PRINT "The PC serial comms port used is COM"; PRINT port% PRINT PRINT "Please note DOS File Name : Pressure Readings will be Logged in this File" PRINT INPUT Nm\$ PRINT PRINT "Ready" PRINT "Press <CTRL><BREAK> to exit" PRINT "Starting communications" OPEN Nm\$ FOR OUTPUT AS #2 IF port% = 2 THEN OPEN "COM2:9600,N,8,1,RS,RB6000" FOR RANDOM AS #1 ELSE OPEN "COM2:9600,N,8,1,RS,RB6000" FOR RANDOM AS #1 END IF PRINT "Comm port opened OK"  $n^* = m$  $PRINT #1, "#sq?" = CHRS(13):$ PRINT #2, "#sa?" = CHR\$(13) = CHR\$(10); GOSUB GetReply address\$=RIGHT\$(a\$,4) address\$=LEFT\$(address\$,2) PRINT #1, "#fa=1"+ CHR\$(13);
## **DPI 740 Anwenderhandbuch 63**

```
PRINT #2, "#fa=1" + CHR$(13) +CHR$(10);
PRINT #1, "#" + address$ + "99"+"ic=p" + CHR$(13);
PRINT #2, "#" + address$ + "99"+"ic=p" + CHR$(13)+CHR$(10);
PRINT #1, "#" + address$ + "99"+"pc=~(ir,10,1)" + CHR$(13);
PRINT #2, "#" + address$ + "99"+"pc=~(ir,10,1)" + CHR$(13)+CHR$(10);
PRINT #1, "#" + address $ + "99" + "iii=0" + CHR$(13):PRINT #2 "#" + address$ + "99"+"iu=0" + CHR$(13)+CHR$(10);
PRINT #1, "#" + address$ + "99"+"pr?" + CHR$(13);
PRINT #2, "#" + address$ + "99"+"pr?" + CHR$(13)+CHR$(10);
GOSUB GetReply
pressure$=RIGHT$(a$,10)
pressure$=LEFT$(pressure$,8)
PRINT"Pressure of the Day is "+pressure$="mbar"+CHR$(13);
PRINT #1, "#" + address$ + "99"+"ir?" + CHR$(13);
PRINT #2, "#" + address$ + "99"+"ir?" + CHR$(13)+CHR$(10);
GOSUB GetReply
PRINT #1, "#" + address$ + "99"+"iu=18" + CHR$(13);
PRINT #2, "#" + address$ + "99"+"iu=18" + CHR$(13)+CHR$(10);
PRINT #1, "#" + address$ + "99"+"pr?" + CHR$(13);
PRINT #2, "#" + address$ + "99"+"pr?" + CHR$(13)+CHR$(10);
GOSUB GetReply
pressure$=RIGHT$(a$,10)
pressure$=LEFT$(pressure$,8)
PRINT"Pressure of the Day is "+pressure$="inHg"+CHR$(13);
PRINT #1, "#" + address$ + "99"+"fa=0" + CHR$(13);
PRINT #2, "#" + address$ + "99"+"fa=0" + CHR$(13)+CHR$(10);
PRINT #1, "#iu?" + CHR$(13);
PRINT #2, "#iu?" + CHR$(13)+CHR$(10);
GOSUB GetReply
CLOSE#1
CLOSE#2
END
GetReply:
    a$="""
    DO
              h$=INPUT$(1#1)
              a$=a$+b$
    LOOP UNTIL b$=CHR$(10)
    PRINT #2 a$
    RETURN
```
## **Autorisierte Servicevertretungen**

www.gesensing.com

**www.teramess.de**